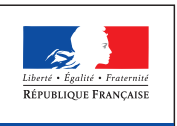

# Délégation interministérielle à l'intelligence économique

Avril 2014

Délégation interministérielle à l'intelligence économique

Premier ministre

## Kit de présentation

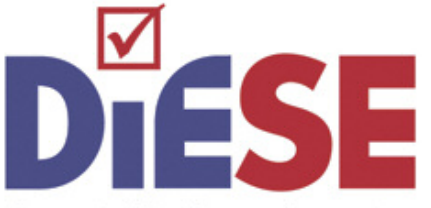

Diagnostic d'intelligence économique et de sécurité des entreprises

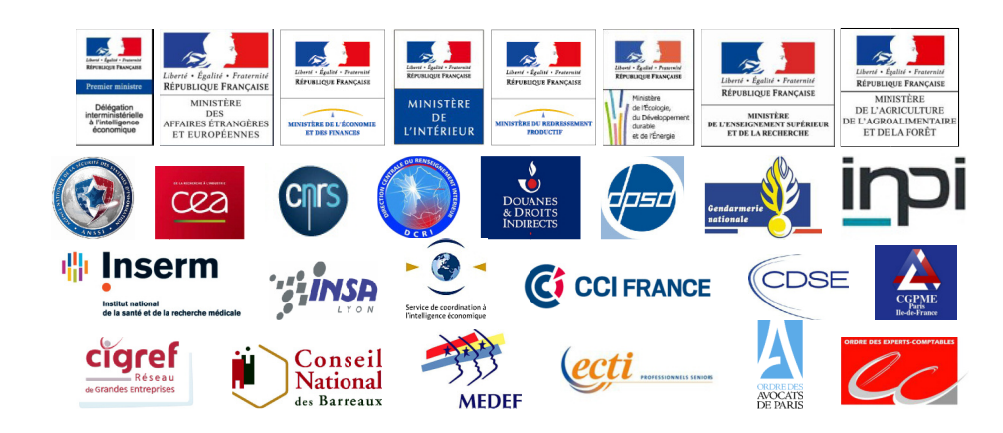

# DIESE Qu'est-ce-que c'est ?

**DIESE** est un **logiciel évaluant deux aspects : les vulnérabilités d'une entreprise et son niveau de sécurité** face à toutes sortes de risques. Il existe une version DIESE-Lab destinée aux laboratoires de recherche publique.

C'est un outil :

- **◗Complet** : **DIESE** se présente sous la forme d'un questionnaire de **83 questions**, réparties en **8 thématiques**, couvrant ainsi un large spectre de risques et de vulnérabilités potentielles. À l'issue du remplissage de questionnaire, DIESE établit, dans un rapport, **un profil personnalisé, unique et anonyme**.
- **◗Gratuit**: **DIESE** est **disponible** en téléchargement sur le site www.intelligence-economique.gouv.fr ainsi que sur tous les sites internet des partenaires du projet.
- **◗Anonyme** : **DIESE** est un logiciel à télécharger. Aucune donnée n'est saisie en ligne. Le questionnaire et son rapport sont **entièrement anonymes**. Aucune mention du nom de l'entreprise, de sa taille, de sa localisation géographique ou de son secteur d'activités n'est faite dans le questionnaire de saisie ou dans le rapport.
- **➤ DIESE** est un **outil simple et pédagogique**, conçu pour **aider le chef d'entreprise** à **identifier ses vulnérabilités et le niveau actuel de sa protection**.

# DIESE Pourquoi un diagnostic de sécurité ?

Les services de l'État en charge de la sécurité économique recensent chaque année **de plus en plus d'actes hostiles à l'encontre des acteurs économiques** (entreprises et établissements de recherche).

- **◗** Ces attaques, si elles ne sont pas détectées ou contrées à temps, peuvent avoir de **lourdes conséquences** : perte d'un client ou d'un marché, dégradation de l'image de l'entreprise, perte du bénéfice d'une innovation etc.
- **◗** Une grande partie des actes peut être évitée grâce à une prise de conscience de la réalité de cette menace et **par la mise en place de bonnes pratiques et de comportements simples et adaptés**.

# DIESE Par qui a-t-il été conçu ?

**DIESE** a été élaboré par un groupe public-privé sous la direction de la D2IE, rassemblant :

- **◗ des ministères** : Affaires étrangères, Économie et des Finances, Intérieur, Redressement productif, Écologie, du Développement durable et de l'Énergie, Enseignement supérieur et de la Recherche, Agriculture, de l'Agroalimentaire et de la Forêt,
- **◗ des services publics** : ANSSI, Direction Centrale du Renseignement Intérieur, Direction Générale des Douanes, Direction Générale de la Gendarmerie Nationale, DPSD, SCIE etc.,
- **◗ des établissements de recherche** : CEA, CNRS, INSA Lyon, INSERM,
- **◗ des partenaires privés** : CCI France, CCI Essonne, CDSE, CGPME Paris-Ile de France, CIGREF, Conseil National des Barreaux, Barreau de Paris, MEDEF, Ordre des experts comptables, SYNFIE, ECTI, etc.

## Le questionnaire

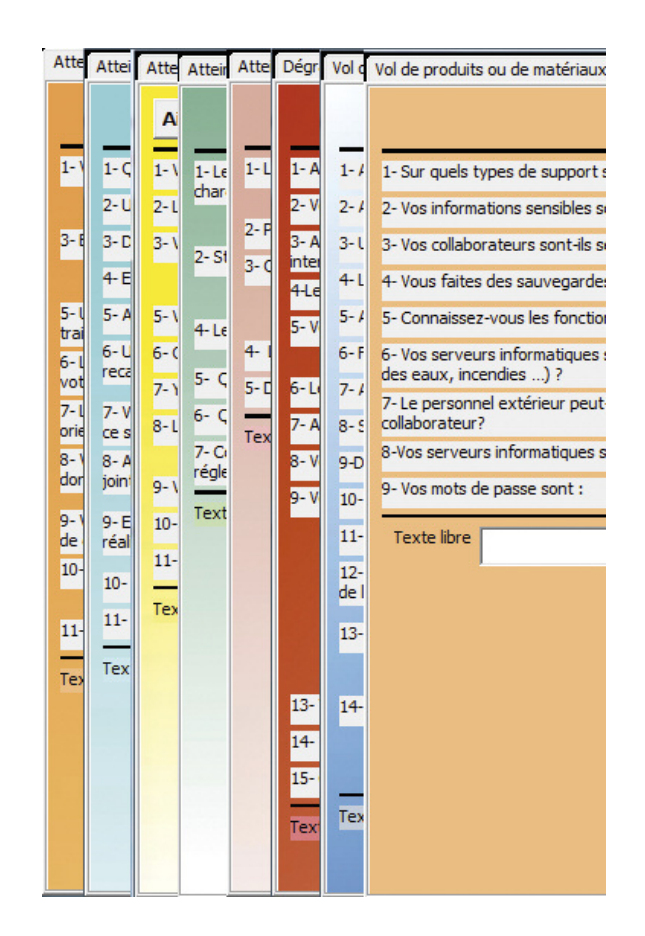

### **83 questions**

### **8 thématiques générales**

- **◗** Atteintes à la réputation à l'image
- **◗** Atteintes financières capitalistiques
- **◗**Dégradation ou destruction des locaux ou du matériel de production
- **◗** Vols de produits ou de matériaux
- **◗** Rupture d'approvisionnement
- **◗** Perte, vol ou copie d'informations stratégiques
- **◗** Transfert, perte ou vol de savoir-faire ou de personnel compétent
- **◗** Sécurité des systèmes d'information (SSI)

### **De 5 à 15 questions par thématique**

### **Un mode d'emploi**

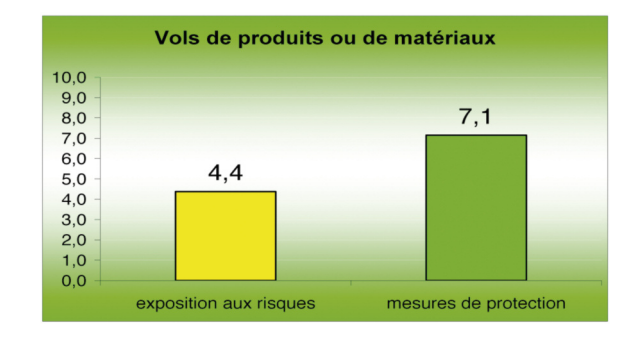

#### **Deux types de scores calculés :**

**◗** l'exposition aux risques (vulnérabilités), **◗** les mesures de protection déjà prises par l'entreprise.

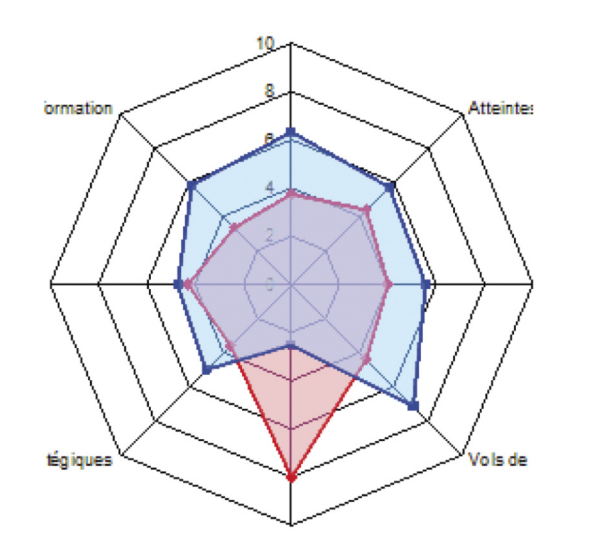

#### **Les résultats indiquent l'adéquation entre les risques et les mesures prises :**

- 2 scores par thématique + 2 scores globaux, soit 10 indicateurs,
- **◗ DIESE** permet d'établir une **comparaison entre** la hauteur des **risques** identifiés et les **mesures prises**.

### Utiliser le logiciel

- **◗DIESE** est téléchargeable depuis les sites des partenaires du projet et **utilisable localement** (il est nécessaire d'utiliser un support inscriptible : disque dur, clé USB).
- **◗DIESE** se présente sous la forme d'un Fichier Excel **certifié par une signature numérique**.
- **◗DIESE** peut fonctionner sur **n'importe quel PC sous Windows**. Il nécessite que les logiciels ©Excel et ©Word de ©Microsoft soient installés (version 2003 minimum).
- **◗DIESE** est accompagné d'un « **mode d'emploi** » contenant les questions fréquemment posées.

## La page d'accueil

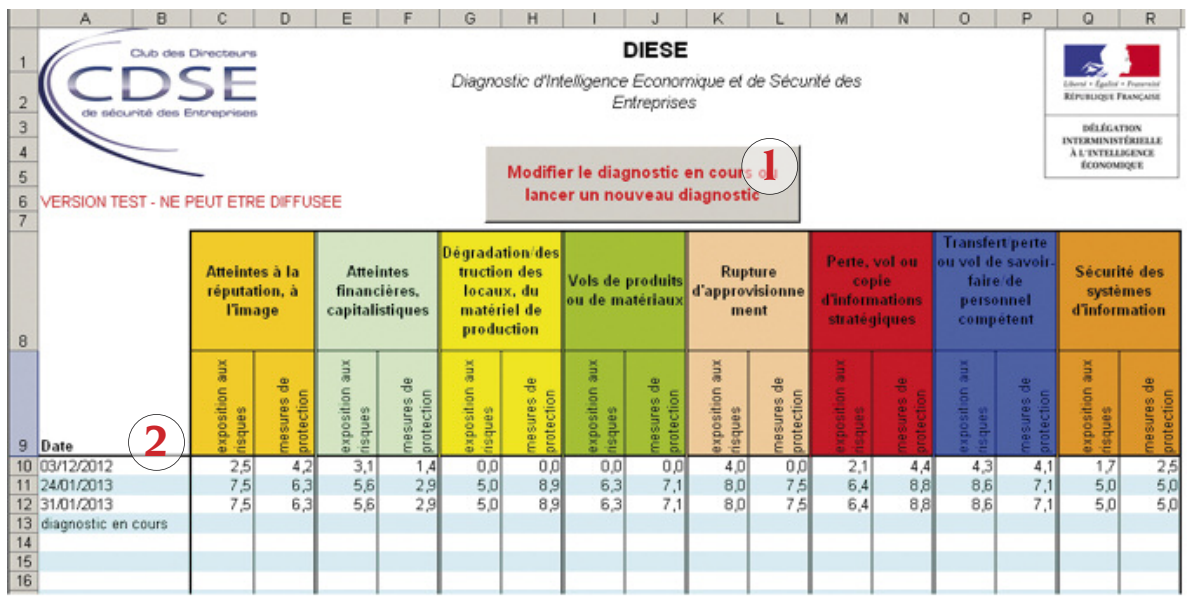

**1 Un seul bouton** pour lancer un nouveau diagnostic ou reprendre la saisie du diagnostic **1** en cours.

#### **2** Les **résultats des diagnostics précédents restent visibles**. **2**

Attention : ne pas toucher à la structure de la page Impossible de lancer un nouveau diagnostic si le précédent n'est pas terminé

### Les thématiques

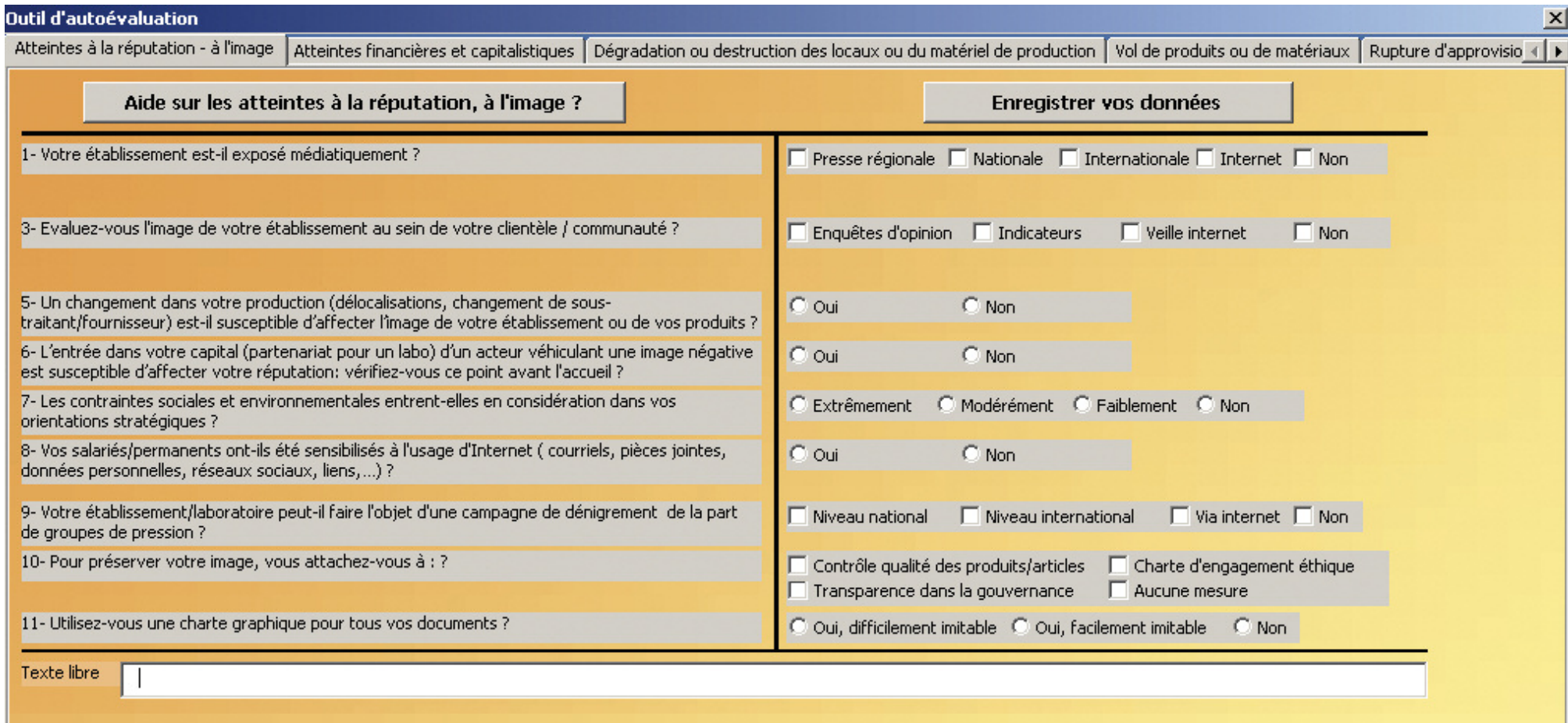

### Les thématiques

- **◗** 8 thématiques identifiées par un **code couleur**.
- **◗** Un bouton « *aide* » **précise le contenu** pour chaque thématique.
- **◗** Un bouton « *Enregistrer vos données* » permet de **sauvegarder le questionnaire** en cours.
- **◗** Il est possible de **modifier la saisie** même **après l'enregistrement tant que l'on n'a pas demandé l'émission du rapport**.
- **◗Aucun ordre n'est imposé** : il est possible de commencer par la thématique et la question de son choix.
- **◗** Les **questions** proposent des réponses à choix **multiple**, à choix **exclusif** ou de type **conditionnel** (qui ouvrent de nouvelles questions).
- **◗** Il est possible de ne pas répondre à certaines thématiques du questionnaire : les **scores globaux** sont alors **calculés sur les seules thématiques remplies**.
- **◗** Une **zone de texte libre** permet d'écrire des remarques, réflexions, etc. qui figureront sur le rapport final.

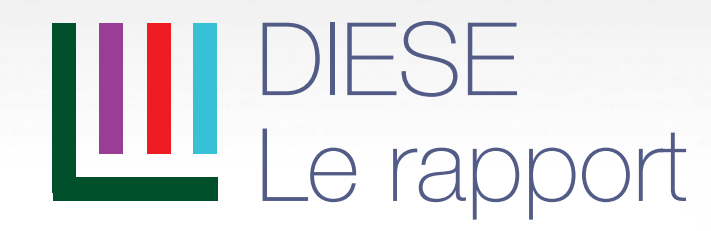

### Terminer la saisie

- **1** Cliquer sur « *Générer rapport* » pour terminer la saisie et voir les résultats. Les **réponses** sont **effacées**.
- **2** Cliquer sur « *Sortie temporaire* » pour mettre en pause et revenir plus tard. Les **réponses** sont **sauvegardées jusqu'à la génération du rapport**.

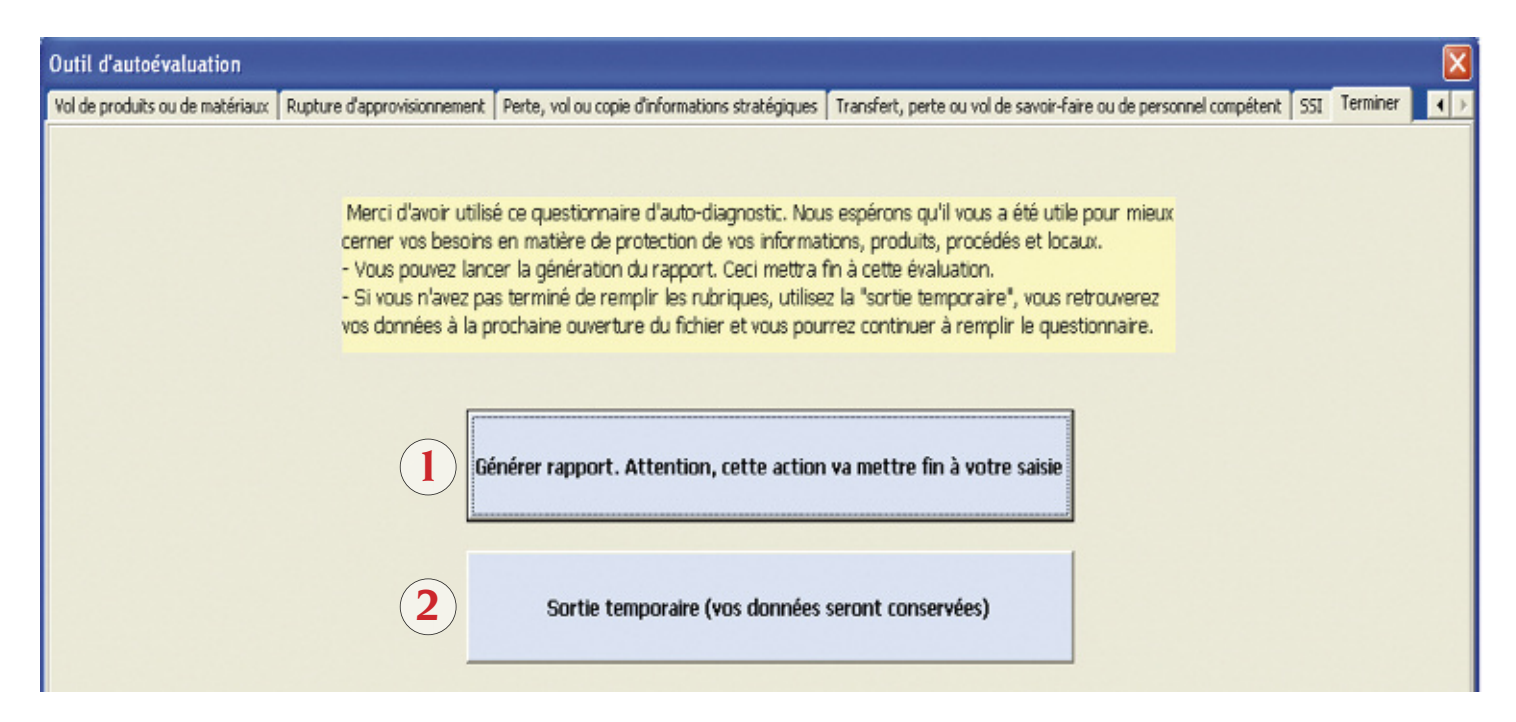

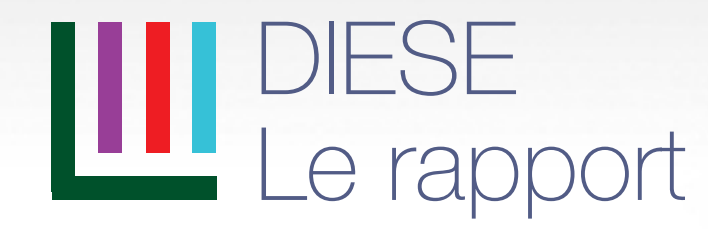

### Le contenu du rapport

**◗** Le **rapport** prend la forme d'un **fichier Word©**, à sauvegarder à la convenance de l'utilisateur.

DIESE - Evaluation du : 07/12/2012

#### AVERTISSEMENT : Les résultats de ce test sont donnés à titre indicatif. Ils ne fournissent qu'une aide à la décision et à la réflexion.

#### **I. PERFORMANCES GENERALES**

Le graphe radar suivant rassemble vos résultats et permet de vous donner une idée de la performance de votre établissement / entité en matière de sécurité économique.

Comment lire ce graphe radar ? : la toile rouge représente l'exposition aux risques de votre entité; la toile bleue représente les mesures de protection que vous avez prises. Si la surface bleue recouvre à peu près la surface rouge, vos résultats sont satisfaisants. Il n'est pas nécessaire d'obtenir un score de 10/10 pour les mesures de protection, il suffit que les mesures soient en adéquation avec l'exposition.

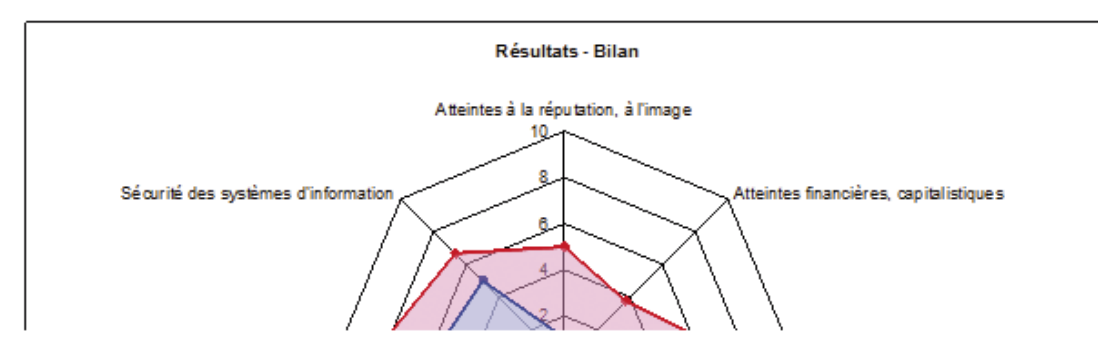

- **◗** Le rapport comprend **3 parties et des annexes** :
- une partie « *Performances générales* »,
- Une partie « *Performances détaillées* »,
- Une partie « *Recommandations* ».

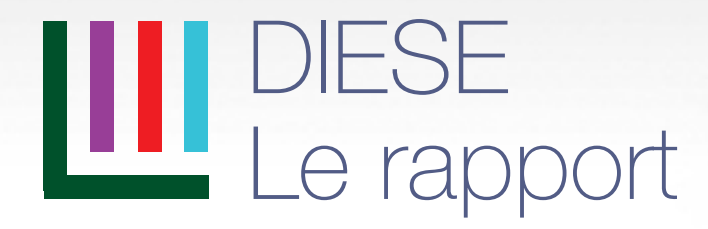

DIESE - Evaluation du : 17/04/2013

AVERTISSEMENT : Les résultats de ce test sont donnés à titre indicatif. Ils ne fournissent qu'une aide à la décision et à la réflexion.

#### VERSION TEST - CE LOGICIEL NE PEIT PAS ETRE DIFFUSE

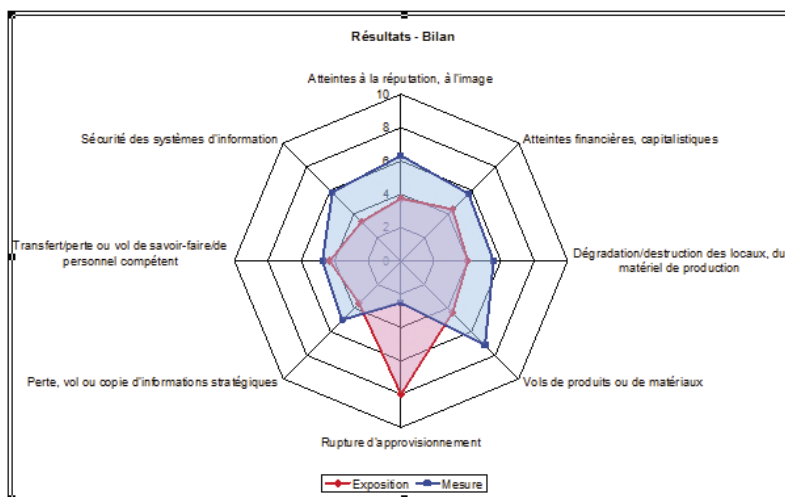

#### **I. PERFORMANCES GENERALES**

Vous avez répondu à 8 rubrique(s) du questionnaire.¶ Votre score global ¶ Votre taux d'exposition aux risques est : 4.8 / 10¶ Votre score en mesure de protection est : 4,5 / 10 ] Le graphique montre que les mesures mises en place dans le(s) domaine(s) suivant(s) sont insuffisantes par rapport à votre degré d'exposition aux risques : - Atteintes financières capitalistiques.¶ - Ruptures d'approvisionnement.  $\blacksquare$ 

### 1 - Performances générales

**◗** Un **graphe radar** qui comprend deux toiles : **une rouge** qui marque **l'exposition aux risques**, **une bleue** qui marque les **mesures de protection** qui ont été prises. Si les deux toiles se recouvrent à peu près, les mesures de protection recouvrent bien les risques.

**◗** Un **score global** (deux notes sur 10 sont calculées : l'exposition aux risques et les mesures de protection), calculé sur l'ensemble des thématiques **remplies**.

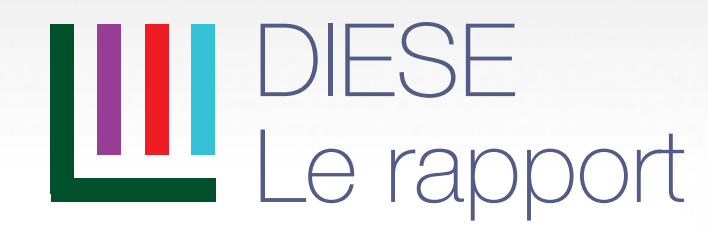

## 2 - Performances détaillées

**Un paragraphe par thématique du questionnaire**, qui donne, dans un graphique les scores dans la thématique. Les scores « *exposition aux risques* » et « *mesures de protection* » sont calculés. Un code couleur « **vert**, **jaune**, **rouge** » pour « **faible**, **moyen**, **élevé** » est utilisé.

La **couleur du fond du graphique** donne l'**adéquation** entre les **mesures de protection et l'exposition aux risques**

(**vert = bonne adéquation**,

**jaune = adéquation moyenne**,

**rouge = protection trop faible pour les risques**).

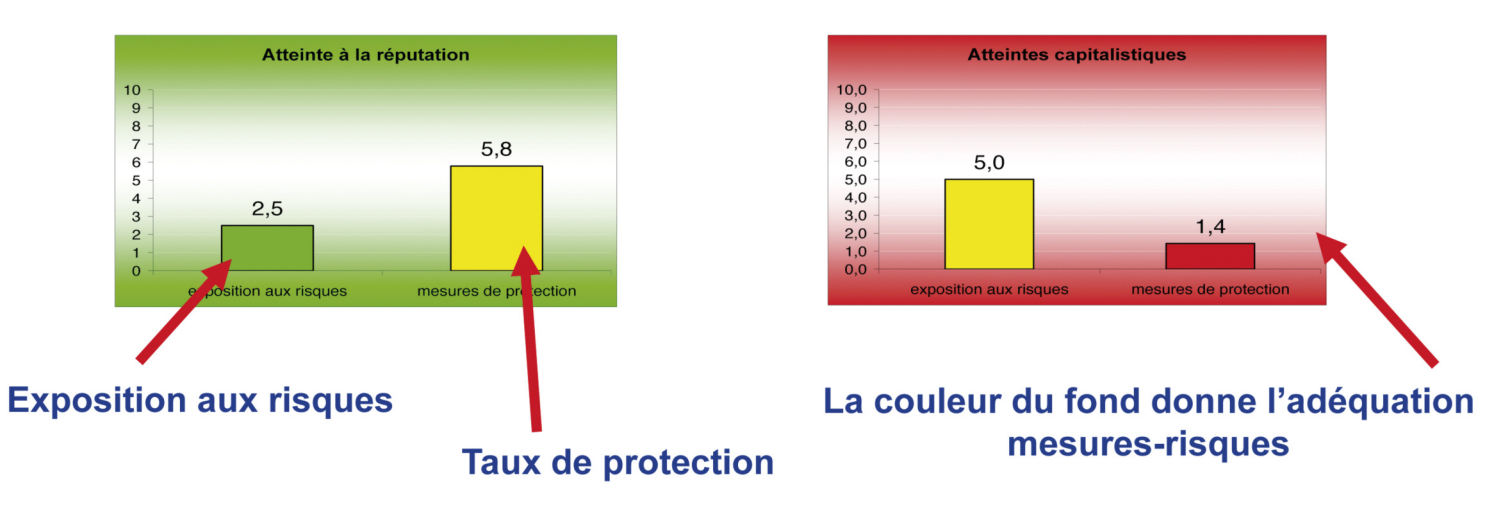

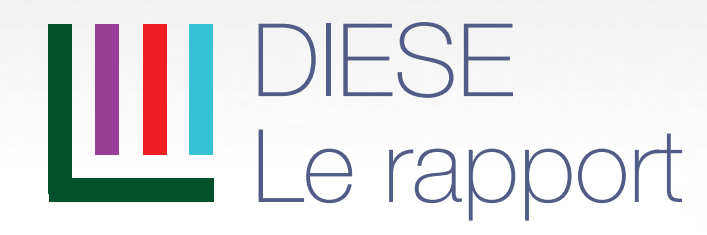

## 3 - Recommandations et annexes

Cette partie du rapport comprend :

**◗ des remarques personnalisées**, conditionnées par les réponses aux questions : ex. : Votre établissement a fait l'objet d'une tentative de rachat. Établissez la raison de cette tentative, *pour vous prémunir de nouvelles actions de ce type ;*

**◗ des remarques en « texte libre »** telles que saisies dans le questionnaire ;

#### **◗ des remarques et recommandations générales :**

*ex. : des précisions sur la veille stratégique, l'international ou la législation ;*

**◗ en annexe, une liste et une description des services** qui peuvent apporter de l'aide sur les sujets de sécurité économique (*DCRI, Gendarmerie, Douanes, CGPME, CCI, etc.*).

## DIESE Sécurité et contraintes matérielles et logicielles

**◗** Matériel nécessaire :

- **◗** PC Windows **1 mégaoctet** est nécessaire pour le stockage du programme,
- **◗** vous devez avoir les droits en écriture sur le support de lancement (disque dur ou clé usb).
- **◗** Logiciels nécessaires : **Excel© et Word©, version 2003** minimum.
- **◗**DIESE est un logiciel certifié par un certificat Globalsign, **qui prouve l'origine du programme**.

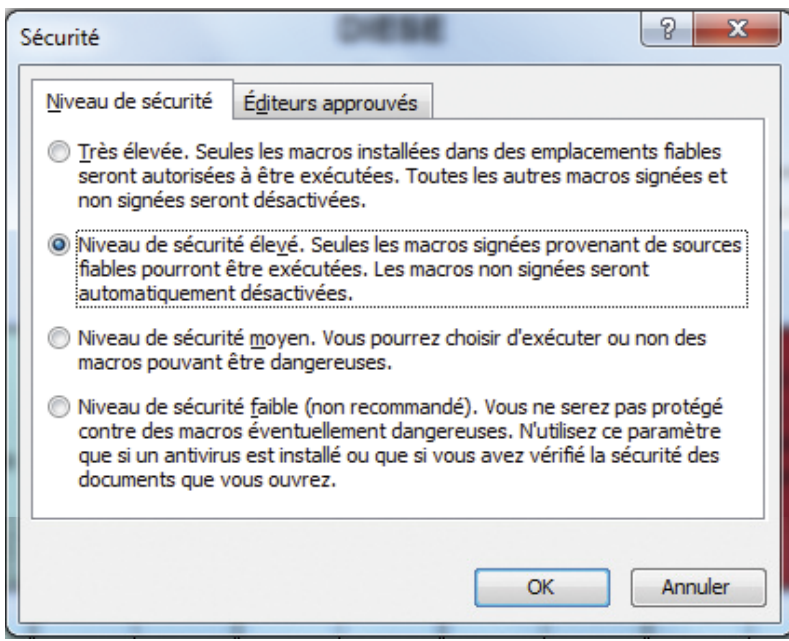

- Il est NECESSAIRE d'avoir un niveau de sécurité Excel **élevé** pour utiliser le certificat et s'assurer de l'authenticité du programme ;
- pour vérifier le niveau de sécurité sur Office 2003©, allez dans l'onglet *Outils -> Macro -> Sécurité* et choisissez *Niveau de sécurité élevé* ;
- sur Office 2010©, vous devez activer le contenu des macros*.*

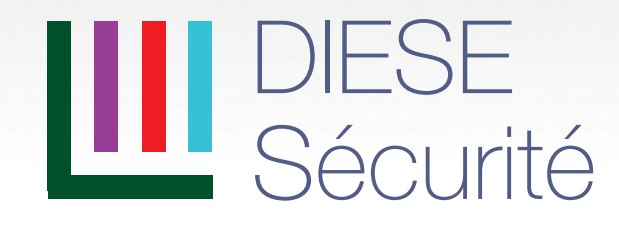

Utilisation du certificat avec Office 2003 :

- **◗**message d'alerte lors de la**1ère ouverture** du programme,
- **◗** cocher la case « *Toujours faire confiance aux macros provenant de cet éditeur* » puis cliquer sur le bouton « *Activer les macros* ».
- **◗ATTENTION** : si le message suivant s'affiche, la version de DIESE que vous utilisez **n'est pas officielle, elle a probablement été modifiée** !!!

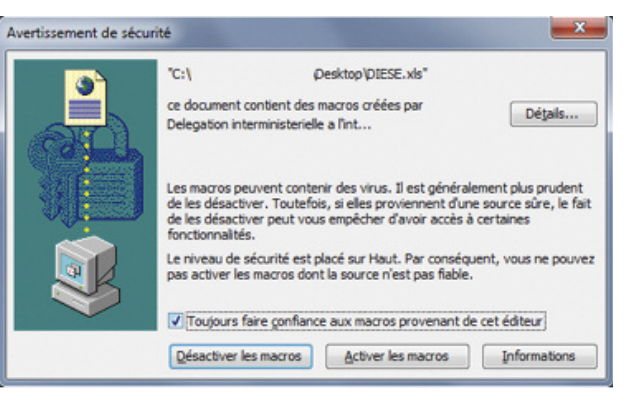

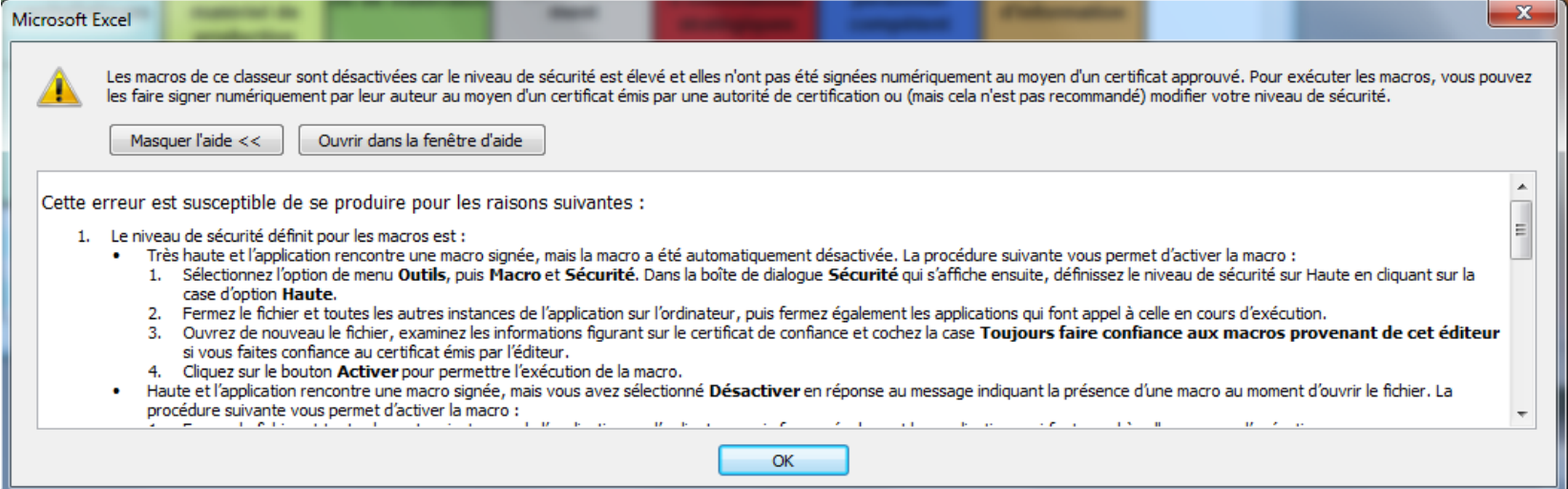

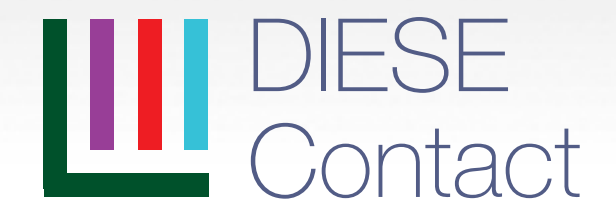

Hôtel de Castries – 72 rue de Varenne - 75007 Paris

sec.d2ie@pm.gouv.fr

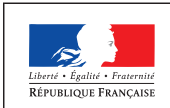

www.intelligence-economique.gouv.fr

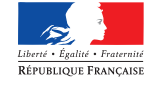

Premier ministre

Délégation<br>interministérielle interministérielle <sup>à</sup> l'intelligence économique

Délégation Interministérielle à l'intelligence économique